#### **A short introduction to time series analysis in R**

The key point in time series analysis is that observations tend to show serial temporal autocorrelation that needs to be accounted for in statistical analyses.

#### **Example 1**

For example, let´s create a time series of points ranging from pi to n\*pi in steps or 0.1:

## **my.ts=sin(seq(pi,10\*pi,0.1))**

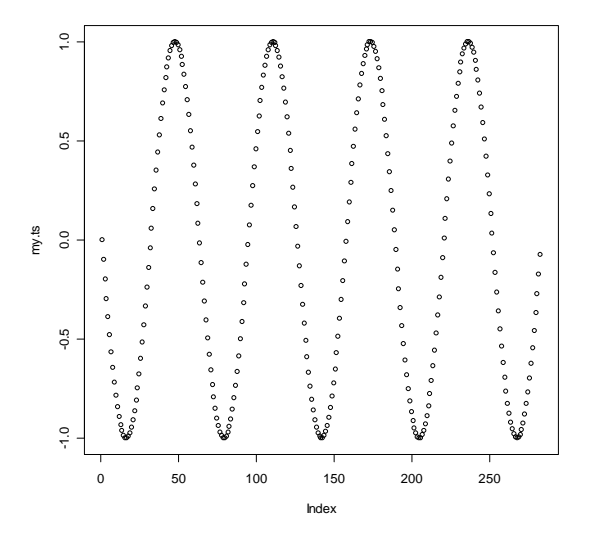

To tell R that these data actually represent a **time series**, we need to re-define the sequence to be a time series; let us assume that the time series starts in the year 1800:

**my.ts=ts(my.ts,start=1800) plot(my.ts)** 

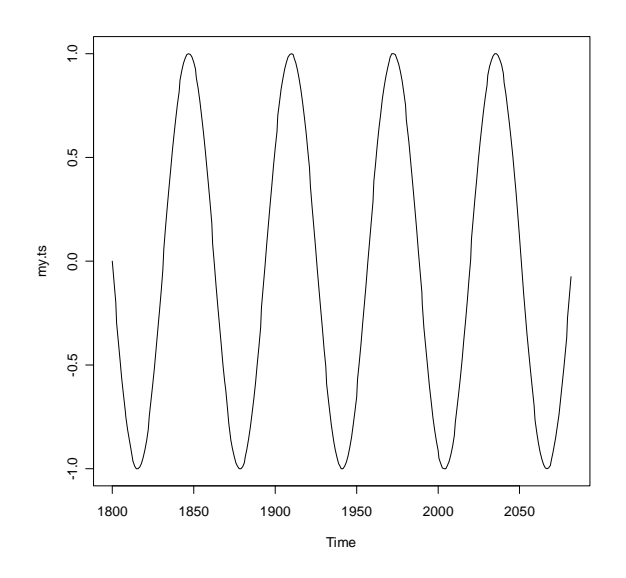

Now we know *exactly* that these data points are perfectly autocorrelated; this means, for each point n it is known that the next (n+k) points will follow a sine function.

Let us see what R´s built-in autocorrelation function tells us:

**acf(my.ts,lag.max=100)** 

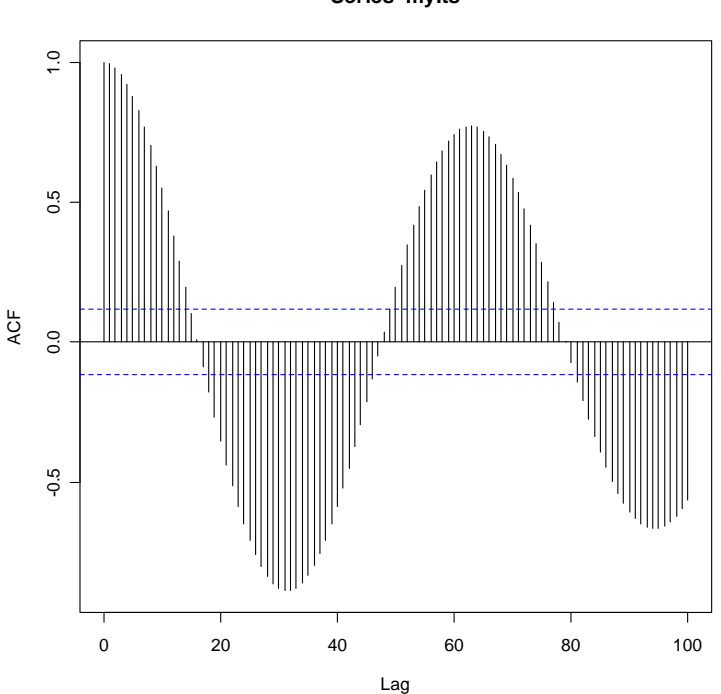

What we can see from this plot is that the underlying datagenerating sine function is correctly represented in the autocorrelation function. We do, however, see a slight decline in the acf with increasing lag due to small prediction errors. However, this autocorrelation is highly significant (indicated by all vertical lines crossing the dashed horizontal ones).

**Series my.ts**

What about the numerical values of this autocorrelation function?

## **acf(my.ts,lag.max=100,plot=F)**

**>Autocorrelations of series 'my.ts', by lag** 

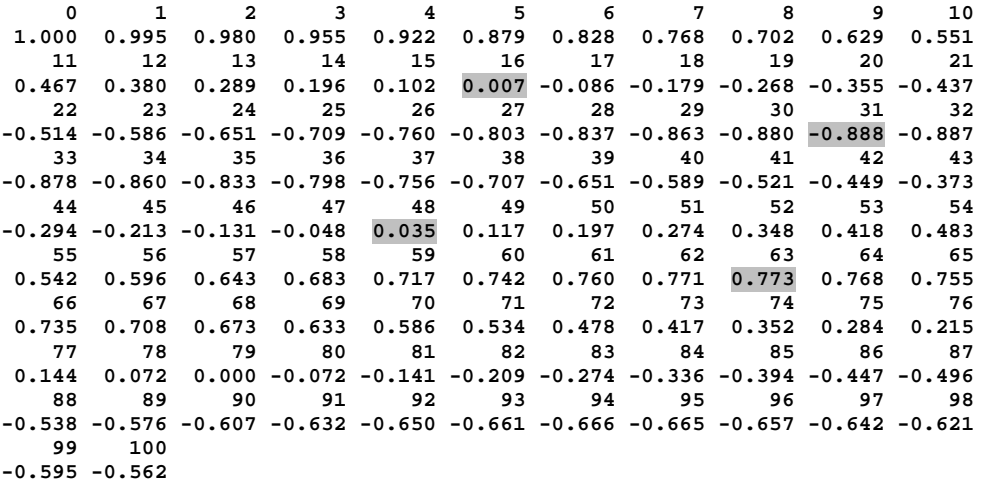

The spectrum() function provides a spectral decomposition of our time series:

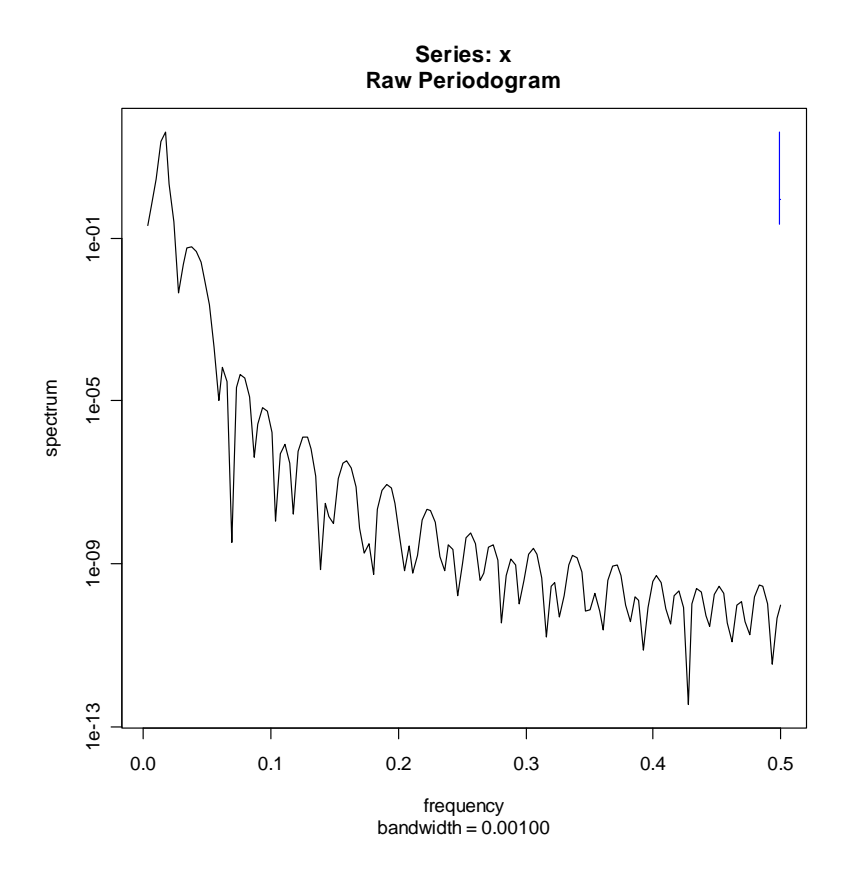

The spectrum has a maximum value at about 0.03 (which is on a log scale), for which also a confidence estimate is given (the vertical bar to the right).

In summary, the periodogram shows that the cycles have a period of about 1/0.03=33 years. Let us check if this approximation holds:

We know from the **autocorrelation function** that there is a local minimum in the year 1816 (roughly 0.0); the value at 1831 is almost perfectly negatively correlated with the one from 1800, and the cycle approaches zero again in 1848. The next maximum is in 1863, and so on. Thus, our autocorrelation function predicts a period of about (1863-1831)=32 years.

This is well in accordance with our above guess of 33 years.

An inspection of the first few values from the 1817 onward gives:

```
par(tck=1) 
plot(my.ts,type="l",xlim=c(1817,1851))
```
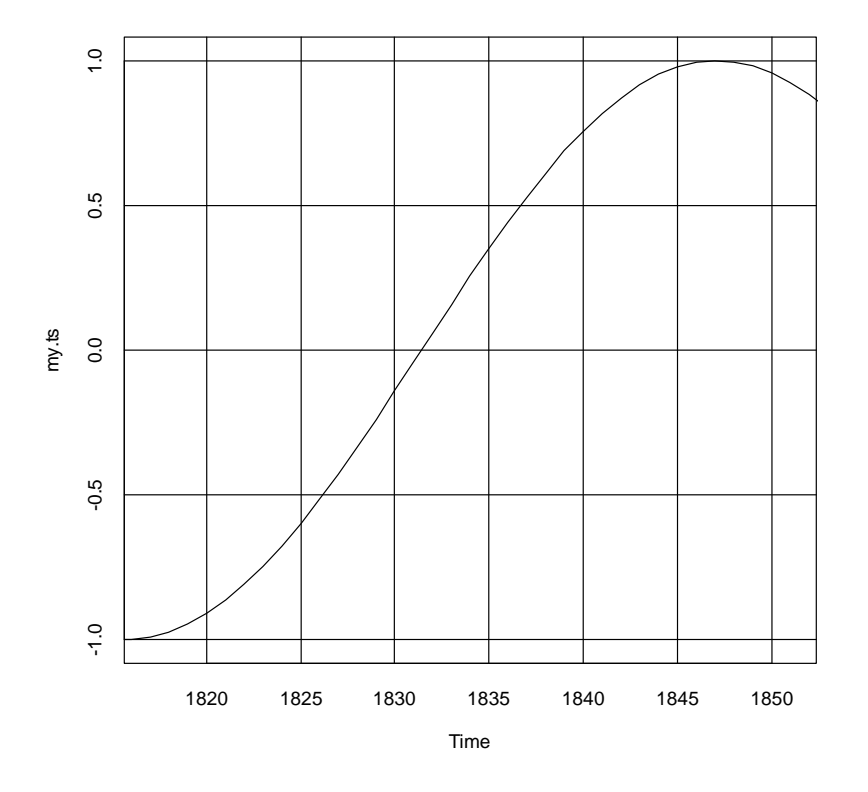

Let us now inspect the **partial** autocorrelation function: **plot(acf(my.ts,type="p"))** 

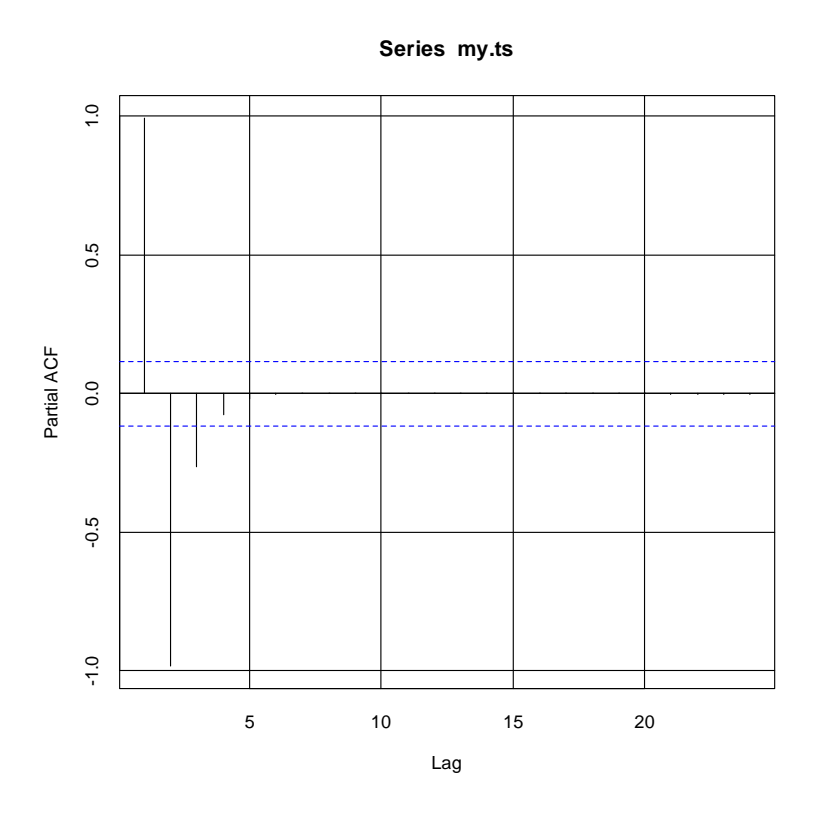

## **acf(my.ts,type="p",plot=F)**

**>Partial autocorrelations of series 'my.ts', by lag** 

 **1 2 3 4 5 6 7 8 9 10 11 0.995 -0.985 -0.266 -0.075 -0.020 -0.004 0.001 0.002 0.003 0.003 0.002 12 13 14 15 16 17 18 19 20 21 22 0.002 0.002 0.001 0.001 0.001 0.000 0.000 -0.001 -0.001 -0.001 -0.002 23 24 -0.002 -0.002** 

We see that at lags 2 and 3 the partial acf is significant, but after that nothing more goes on.

One important thing to remember here is that it may be difficult to infer about mechanisms by looking at the dynamics of a system. Thus, while we can well inspect the dynamical behavior of our time series cycles, mathematical tools would be needed to detect the underlying function that has generated the time series.

\_\_\_\_\_\_\_\_\_\_\_\_\_\_\_\_\_\_\_\_\_\_\_\_\_\_\_\_\_\_\_\_\_\_\_\_\_\_\_\_\_\_\_\_\_\_\_\_\_\_\_\_\_\_\_\_\_\_\_\_\_\_

# **Example 2**

Now let us examine a time series that has a linear trend. We can create the trend artificially like this:

**x=seq(pi,10\*pi,0.1) my.ts=0.1\*x+sin(x)** 

We thus have a sine function to which a linear function has been added. The two components are:

a)  $y=sin(x)$ 

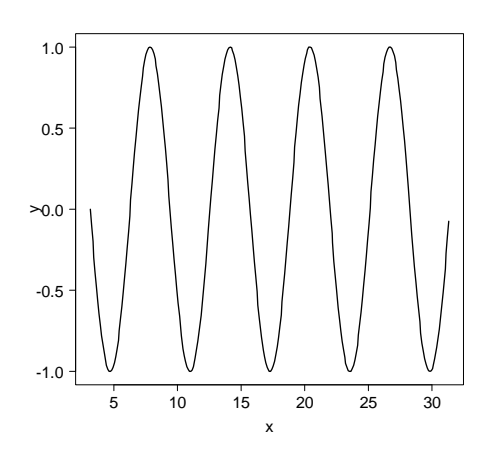

b) y=0.1\*x

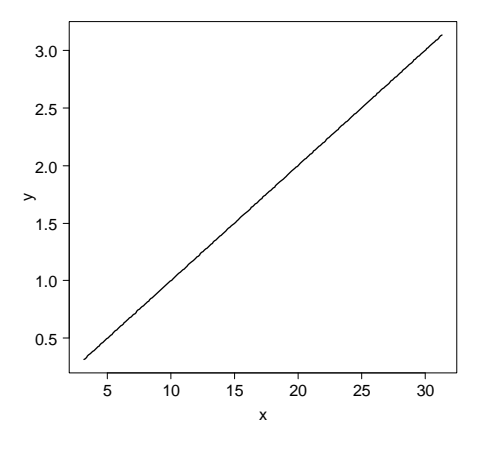

So let us now inspect the combined "pseudo time series":

**my.ts=0.1\*x+sin(x) my.ts=ts(my.ts,start=1800) plot(my.ts)** 

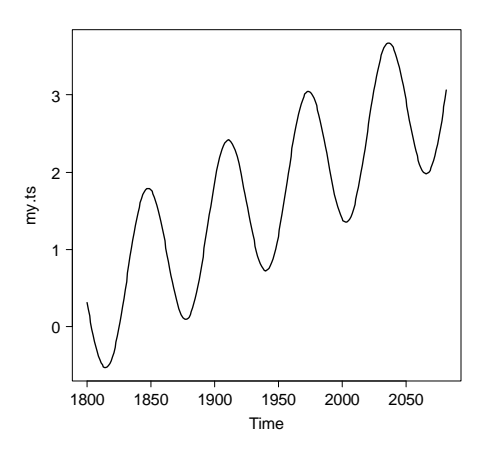

First of all, we can again check for autocorrelation in this time series:

**plot(acf(my.ts,lag.max=100)) Series my.ts**

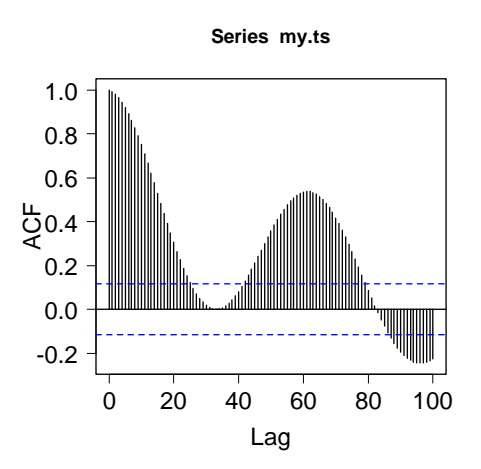

Further, we could look at a spectral decomposition of the time series:

**spectrum(my.ts)** 

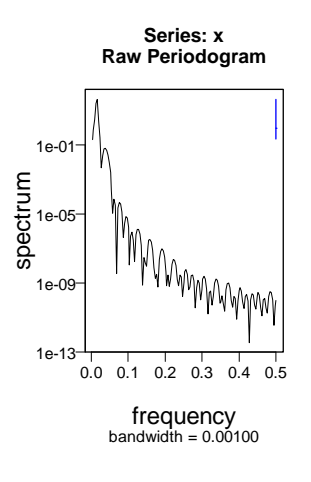

Now let us test for a linear trend in this time series (of which we know it is there):

**model1=lm(my.ts~I(1801:2083)) summary(model1)** 

**plot(my.ts) abline(model1)** 

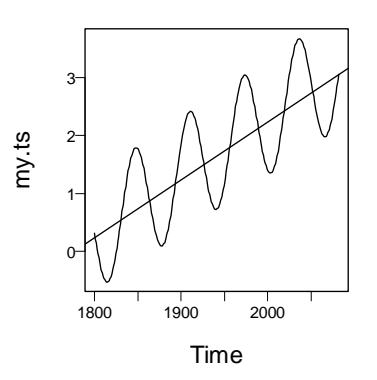

Finally, the **summary(model1)** command gives: Call:  $lm(formula = my.ts ~ I(1801:2083))$ Residuals: Min 1Q Median 3Q Max -0.9295 -0.6860 -0.0790 0.6985 1.0706 Coefficients: Estimate Std. Error t value Pr(>|t|) (Intercept) -1.776e+01 9.981e-01 -17.79 <2e-16 \*\*\* I(1801:2083) 9.995e-03 5.135e-04 19.46 <2e-16 \*\*\*  $---$ Signif. codes: 0 '\*\*\*' 0.001 '\*\*' 0.01 '\*' 0.05 '.' 0.1 ' ' 1 Residual standard error: 0.7057 on 281 degrees of freedom Multiple R-Squared: 0.5741, Adjusted R-squared: 0.5726

We conclude that the model has an intercept of  $-1.77$  and a slope of 0.01. Note that these values are for the time series starting at 1800.

F-statistic: 378.9 on 1 and 281 DF, p-value: < 2.2e-16

Now, finally, let us de-trend the time series:

**detrended=my.tspredict(model1)** 

**plot(detrended)** 

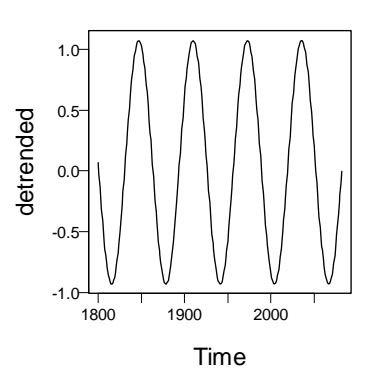

Which leaves us back with the two components we have used to create the time series initially.